# Sådan bruger du MitID – når du bruger din telefon, som du samtidig har MitID appen på

– MitID appen åbner automatisk

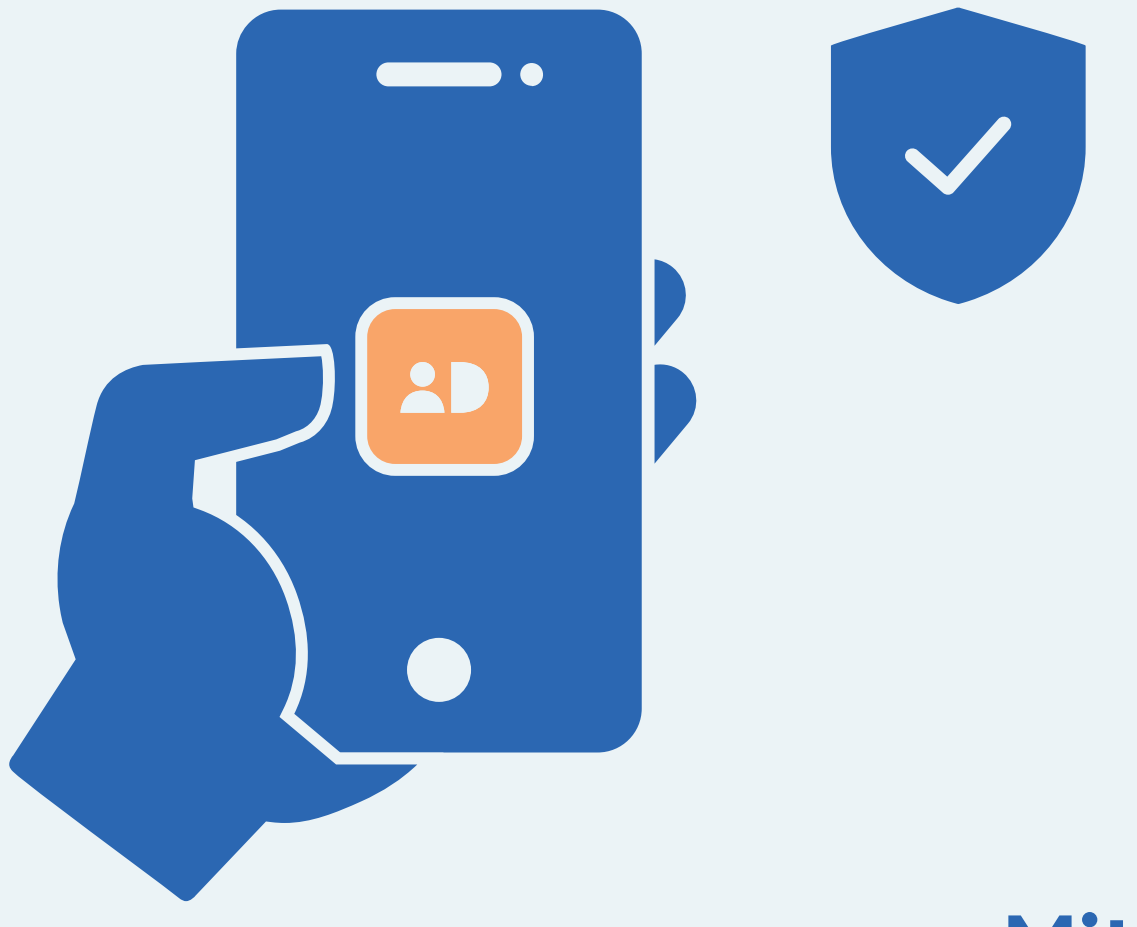

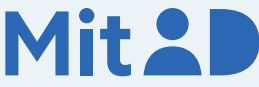

# Sådan bruger du MitID app

MitID er Danmarks digitale ID – og dét, du skal bruge, når du fx skal overføre penge i netbank eller logge på borger.dk.

Der er flere forskellige måder at godkende med MitID på. En af dem er ved hjælp af MitID app.

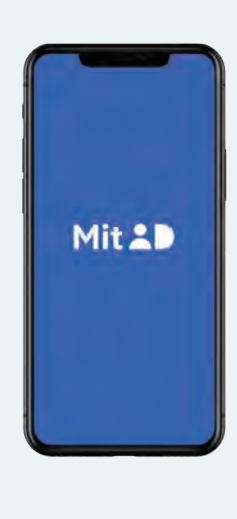

Her er en trin for trin-vejledning i, hvordan du bruger MitID app til at logge på fra telefonen, fx på MitID.dk.

### 1. Tryk for at logge på

Gå ind på den hjemmeside, hvor du vil logge på. Tryk i menuen for at logge på. Typisk finder du menupunktet øverst på skærmen.

Det kan fx hedde 'Log på', 'Min side' eller 'Mit overblik'.

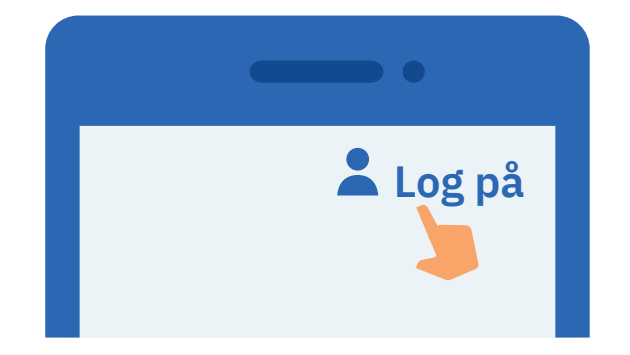

2. Vent, mens der oprettes forbindelse Der oprettes forbindelse til MitID. Du kan se, at hjulet roterer.

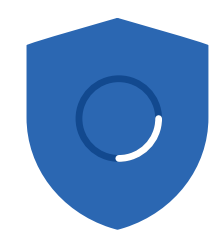

## 3. Indtast dit bruger-ID

Indtast dit bruger-ID i feltet. Tryk herefter på 'Fortsæt'. Del ikke dit bruger-ID med andre – med mindre du selv kontakter supporten.

#### **BRUGER-ID**

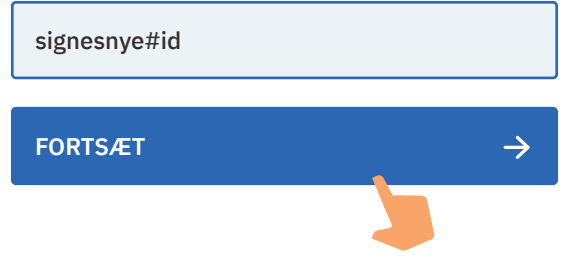

# 4. Tryk på knappen 'Åbn MitID app'

Tryk på den blå knap, som hedder 'Åbn MitID app'. Du bliver nu ført automatisk over i MitID appen.

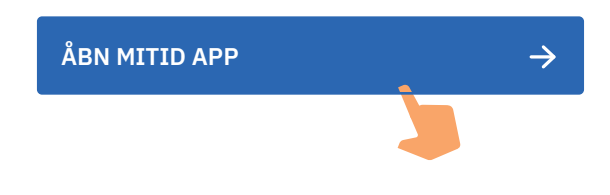

### 5. Indtast din PIN-kode

Indtast din PIN-kode. Hvis du har valgt at bruge fingeraftryk eller ansigtsgenkendelse, kan du bruge det. Del aldrig din PIN-kode med andre.

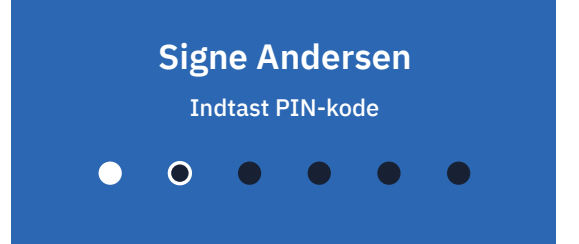

# 6. Læs, hvad du er ved at godkende

Læs teksten i MitID appen, før du swiper. Hvis teksten ikke svarer til det, som du ønsker at gøre, eller hvis du ikke selv har igangsat det, skal du trykke på 'Afvis'. Hvis du vil godkende, skal du swipe til højre på knappen 'Godkend'.

# **MitID.dk**

Godkend følgende?

**Log på hos MitID.dk for at se eller ændre i din MitID profil**

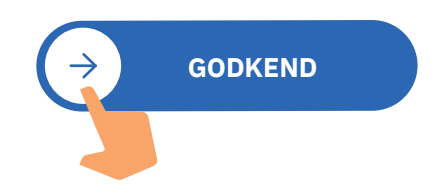

# 7. Se i din MitID app, at du har godkendt

Du kan se, at du har godkendt med MitID, når skjoldet får et flueben.

# 8. Gå tilbage – hvis ikke det sker automatisk

Hvis ikke du kommer automatisk tilbage til MitID.dk, skal du selv finde tilbage, fx ved at trykke på pilen i øverste venstre hjørne.

Du er nu logget på med MitID.

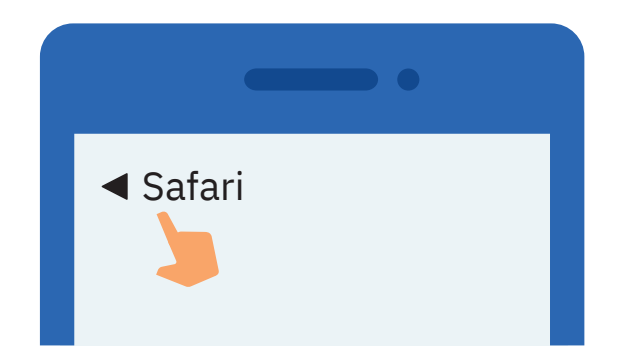

# Pas på MitID

MitID lever op til de nyeste standarder for sikkerhed. Men du har stadig ansvar for at passe godt på dit personlige MitID:

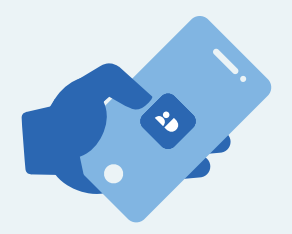

Udlever **aldrig** din MitID app til andre, med mindre I deles om den i husstanden, og I har hvert jeres bruger-ID og PIN-kode.

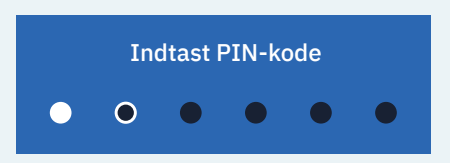

Vis **aldrig** din kode til andre.

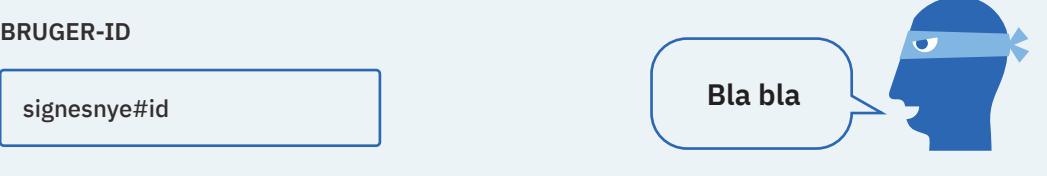

Del **aldrig** dit bruger-ID med andre – undtagen med supporten, hvis du selv kontakter den.

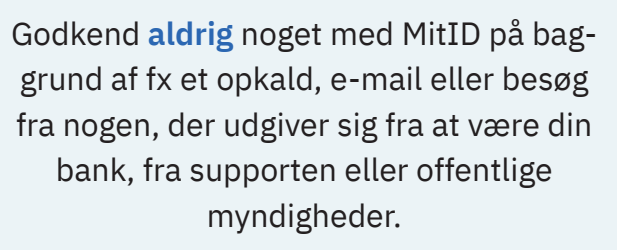

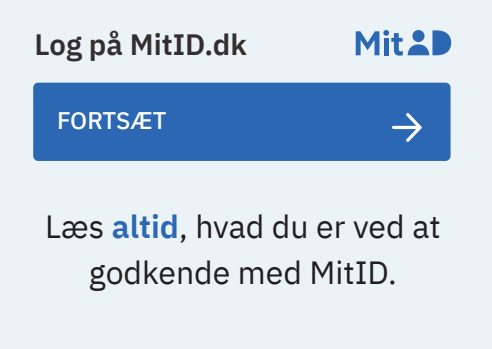

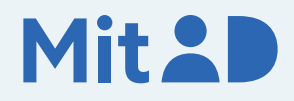

Læs mere om MitID app her: [MitID.dk/godkend-med-app](https://www.MitID.dk/godkend-med-app)